## [July-2020Braindu[mp2go AZ-400 PDF and AZ-400 VCE Fr](https://www.mcitpdump.com/?p=10418)ee Download[167-180

## 2020/July New Braindump2go AZ-400 Exam Dumps with PDF and VCE Free Updated Today! Following are some AZ-400 Real

Exam Questions!QUESTION 167Note: This question is part of a series of questions that present the same scenario. Each question in the series contains a unique solution that might meet the stated goals. Some question sets might have more than one correct solution, while others might not have a correct solution. After you answer a question in this section, you will NOT be able to return to it. As a result, these questions will not appear in the review screen.The lead developer at your company reports that adding new application features takes longer than expected due to a large accumulated technical debt.You need to recommend changes to reduce the accumulated technical debt.Solution: You recommend increasing the code duplication.Does this meet the goal?A. YesB. NoAnswer: BExplanation:Instead reduce the code complexity.Reference:

https://dzone.com/articles/fight-through-the-pain-how-to-deal-with-technicalQUESTION 168Note: This question is part of a series of questions that present the same scenario. Each question in the series contains a unique solution that might meet the stated goals. Some question sets might have more than one correct solution, while others might not have a correct solution.After you answer a question in this section, you will NOT be able to return to it. As a result, these questions will not appear in the review screen.The [lead developer at your company reports that adding new application features](https://dzone.com/articles/fight-through-the-pain-how-to-deal-with-technical) takes longer than expected due to a large accumulated technical debt.You need to recommend changes to reduce the accumulated technical debt.Solution: You recommend increasing the test coverage.Does this meet the goal?A. YesB. NoAnswer: BExplanation:Instead reduce the code complexity.Reference: https://dzone.com/articles/fight-through-the-pain-how-to-deal-with-technicalQUESTION 169Note: This question is part of a series of questions that present the same scenario. Each question in the series contains a unique solution that might meet the stated goals. Some question sets might have more than one correct solution, while others might not have a correct solution.After you answer a question in this section, you will NOT be able to return to it. As a result, these questions will not appear in the review screen.The [lead developer at your company reports that adding new application features](https://dzone.com/articles/fight-through-the-pain-how-to-deal-with-technical) takes longer than expected due to a large accumulated technical debt.You need to recommend changes to reduce the accumulated technical debt.Solution: You recommend reducing the code complexity.Does this meet the goal?A. YesB. NoAnswer: AExplanation:

https://dzone.com/articles/fight-through-the-pain-how-to-deal-with-technicalQUESTION 170Your company has 60 developers who are assigned to four teams. Each team has 15 members.The company uses an agile development methodology.You need to structure the work of the development teams so that each team owns their respective work while working together to reach a common goal. Which parts of the taxonomy should you enable the team to perform autonomously?A. Features and TasksB. Initiatives and [EpicsC. Epics and FeaturesD. Stories and TasksAnswer: AExplanation:A](https://dzone.com/articles/fight-through-the-pain-how-to-deal-with-technical) feature typically represents a shippable component of software.Features, examples:Add view options to the new work hubAdd mobile shopping cartSupport text alertsRefresh the web portal with new look and feelUser Stories and Tasks are used to track work. Teams can choose how they track bugs, either as requirements or as tasksIncorrect Answers:B, C: An epic represents a business initiative to be accomplished.Epics, examples: Increase customer engagementImprove and simplify the user experienceImplement new architecture to improve performance Engineer the application to support future growthSupport integration with external servicesSupport mobile appsReference: https://docs.microsoft.com/en-us/azure/devops/boards/backlogs/define-features-epics

https://docs.microsoft.com/en-us/azure/devops/boards/work-items/about-work-itemsQUESTION 171You store source code in a Git repository in Azure repos. You use a third-party continuous integration (CI) tool to control builds.What will Azure DevOps use to authenticate with the tool?A. certificate authenticationB. a personal access token (PAT)C. a Shared Access Signature (SAS) [tokenD. NTLM authenticationAnswer: BExplanation:Personal access tokens \(PATs](https://docs.microsoft.com/en-us/azure/devops/boards/backlogs/define-features-epics)) give you access to Azure DevOps and Team [Foundation Server \(TFS\), without using your username and password directly.Refere](https://docs.microsoft.com/en-us/azure/devops/boards/work-items/about-work-items)nce:

https://docs.microsoft.com/en-us/azure/devops/repos/git/auth-overviewQUESTION 172During a code review, you discover quality issues in a Java application.You need to recommend a solution to detect quality issues including unused variables and empty catch blocks.What should you recommend?A. In a Maven build task, select Run PMD.B. In an Xcode build task, select Use xcpretty from Advanced.C. In a Gulp build task, specify a custom condition expression.D. In a Grunt build task, select Enabled from [Control Options.Answer: AExplanation:PMD is a source code analyzer](https://docs.microsoft.com/en-us/azure/devops/repos/git/auth-overview). It finds common programming flaws like unused variables, empty catch blocks, unnecessary object creation, and so forth.There is an Apache Maven PMD Plugin which allows you to automatically run the PMD code analysis tool on your project's source code and generate a site report with its results.Incorrect Answers:B: xcpretty is a fast and flexible formatter for xcodebuild.Reference:https://pmd.github.io/QUESTION 173Your company creates a new Azure DevOps team.You plan to use Azure DevOps for sprint planning.You need to visualize the flow of your work by using an agile methodology.Which Azure DevOps component should you use?A. Kanban boardsB. sprint planningC.

delivery plansD. portfolio ba[cklogsAnswer: AExplanation:Customizing Kanban boardsTo max](https://www.mcitpdump.com/?p=10418)imize a team's ability to consistently deliver high quality software, Kanban emphasize two main practices. The first, visualize the flow of work, requires you to map your team's workflow stages and configure your Kanban board to match. Your Kanban board turns your backlog into an interactive signboard, providing a visual flow of work.Reference:https://azuredevopslabs.com/labs/azuredevops/agile/QUESTION 174You are automating the build process for a Java-based application by using Azure DevOps.You need to add code coverage testing and publish the outcomes to the pipeline.What should you use?A. Bullseye CoverageB. JUnitC. JaCoCoD. NUnitAnswer: CExplanation:Use Publish Code Coverage Result[s task in a build pipeline to publish code coverage res](https://azuredevopslabs.com/labs/azuredevops/agile/)ults to Azure Pipelines or TFS, which were produced by a build in Cobertura or JaCoCo format.Incorrect Answers:A: Bullseye Coverage is used for C++ code, and not for Java.Reference:

https://docs.microsoft.com/en-us/azure/devops/pipelines/tasks/test/publish-code-coverage-resultsQUESTION 175SIMULATION

Your company plans to implement a new compliance strategy that will require all Azure web apps to be backed up every five hours. You need to back up an Azure web app named az400-11566895-main every five hours to an Azure Storage account in your resource [group.To complete this task, sign in to the Microsoft Azure portal.Answer: With the storage acco](https://docs.microsoft.com/en-us/azure/devops/pipelines/tasks/test/publish-code-coverage-results)unt ready, you can configure backs up in the web app or App Service. 1. Open the App Service az400-11566895-main, which you want to protect, in the Azure Portal and browse to Settings > Backups. Click Configure and a Backup Configuration blade should appear.2. Select the storage account. 3. Click + to create a private container. You could name this container after the web app or App Service.4. Select the container.5.

 If you want to schedule backups, then set Scheduled Backup to On and configure a schedule: every five hours6. Select your retention. Note that 0 means never delete backups.7. Decide if at least one backup should always be retained.8. Choose if any connected databases should be included in the web app backup.9. Click Save to finalize the backup configuration.

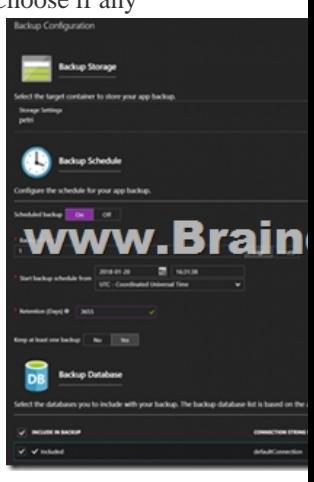

Reference:https://petri.com/backing-azure-app-serviceQUESTION 176SIMULATIONYou need to configure a virtual machine named VM1 to securely access stored secrets in an Azure Key Vault named az400-11566895-kv.To complete this task, sign in to the Microsoft Azure portal.Answer: You can use a system-assigned managed identity for a Windows virtual machine (VM) to access Azure Key Vault.1. Sign in to Azure portal2. Locate virtual machine VM1.3. Select Identity4. Enable the system-assigned identity for [VM1 by setting the Status to On.](https://petri.com/backing-azure-app-service) 

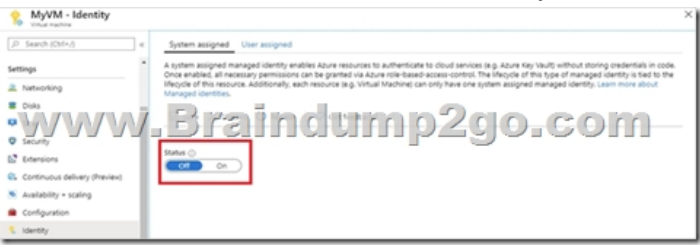

Note: Enabling a system-assigned managed identity is a one-click experience. You can either enable it during the creation of a VM or in the properties of an existing VM.Reference:

https://docs.microsoft.com/en-us/azure/active-directory/managed-identities-azure-resources/tutorial-windows-vm-access-nonaad QUESTION 177SIMULATIONYou need to ensure that Microsoft Visual Studio 2017 can remotely attach to an Azure Function named fa- 11566895.To complete this task, sign in to the Microsoft Azure portal. Answer: Enable Remote DebuggingBefore we [start a debugging session to our Azure Function app we need to enable the functionality.1. Navigate in the Azure portal to your](https://docs.microsoft.com/en-us/azure/active-directory/managed-identities-azure-resources/tutorial-windows-vm-access-nonaad) function app fa-115668952. Go to the ?Application settings?3. Under ?Debugging? set Remote Debugging to On and set Remote

## Visual Studio version to 2017.[Reference:](https://www.mcitpdump.com/?p=10418)

https://www.locktar.nl/uncategorized/azure-remote-debugging-manually-in-visual-studio-2017/QUESTION 178You are deploying a server application that will run on a Server Core installation of Windows Server 2019.You create an Azure key vault and a secret. You need to use the key vault to secure API secrets for third-party integrations.Which three actions should you perform? Each correct answer presents part of the solution.NOTE: Each correct selection is worth one point.A. Configure RBAC for the key [vault. B. Modify the application to access the key vault.C. Configure a Key Vault access pol](https://www.locktar.nl/uncategorized/azure-remote-debugging-manually-in-visual-studio-2017/)icy.D. Deploy an Azure Desired State Configuration (DSC) extension.E. Deploy a virtual machine that uses a system-assigned managed identity.Answer: BCE Explanation:BE: An app deployed to Azure can take advantage of Managed identities for Azure resources, which allows the app to authenticate with Azure Key Vault using Azure AD authentication without credentials (Application ID and Password/Client Secret) stored in the app.C:1. Select Add Access Policy.2. Open Secret permissions and provide the app with Get and List permissions.3. Select Select principal and select the registered app by name. Select the Select button.4. Select OK.5. Select Save.6. Deploy the app. References: https://docs.microsoft.com/en-us/aspnet/core/security/key-vault-configurationQUESTION 179Note: This question is part of a series of questions that present the same scenario. Each question in the series contains a unique solution that might meet the stated goals. Some question sets might have more than one correct solution, while others might not have a correct solution.After you answer a question in this section, you will NOT be able to return to it. As a result, these questions will not appear in the review screen.You[r company has a project in Azure DevOps for a new web application.You need](https://docs.microsoft.com/en-us/aspnet/core/security/key-vault-configuration) to ensure that when code is checked in, a build runs automatically.Solution: From the Continuous deployment trigger settings of the release pipeline, you enable the Pull request trigger setting.Does this meet the goal?A. YesB. NoAnswer: BExplanation:Instead, In Visual Designer you enable continuous integration (CI) by:1. Select the Triggers tab.2. Enable Continuous integration.Reference:

https://docs.microsoft.com/en-us/azure/devops/pipelines/get-started-designerQUESTION 180You use WhiteSource Bolt to scan a Node.js application.The WhiteSource Bolt scan identifies numerous libraries that have invalid licenses. The libraries are used only during development and are not part of a production deployment.You need to ensure that WhiteSource Bolt only scans production [dependencies.Which two actions should you perform? Each correct answer p](https://docs.microsoft.com/en-us/azure/devops/pipelines/get-started-designer)resents part of the solution.NOTE: Each correct selection is worth one point.A. Run npm install and specify the --production flag.B. Modify the WhiteSource Bolt policy and set the action for the licenses used by the development tools to Reassign.C. Modify the devDependencies section of the project's Package.json file.D. Configure WhiteSource Bolt to scan the node\_modules directory only.Answer: ACExplanation:A: To resolve NPM dependencies, you should first run "npm install" command on the relevant folders before executing the plugin.C: All npm packages contain a file, usually in the project root, called package.json - this file holds various metadata relevant to the project. This file is used to give information to npm that allows it to identify the project as well as handle the project's dependencies. It can also contain other metadata such as a project description, the version of the project in a particular distribution, license information, even configuration data - all of which can be vital to both npm and to the end users of the package.Reference:

https://whitesource.atlassian.net/wiki/spaces/WD/pages/34209870/NPM+Plugin

https://nodejs.org/en/knowledge/getting-started/npm/what-is-the-file-package-jsonResources From:1.2020 Latest Braindump2go AZ-400 Exam Dumps (PDF & VCE) Free Share:https://www.braindump2go.com/az-400.html2.2020 Latest Braindump2go AZ-400 PDF and AZ-400 VCE Dumps Free Share:

[https://drive.google.com/drive/folders/1kLhX5N\\_Pt\\_noAKZD50xUpnSEA5Tt62T](https://nodejs.org/en/knowledge/getting-started/npm/what-is-the-file-package-json)Z?usp=sharing3.2020 Free Braindump2go AZ-400 PDF Download:https://www.braindump2go.com/free-online-pdf/AZ-400-PDF(178-188).pdf

https://www.braindump2go.com/free-online-pdf/AZ-400-PDF-Dumps(199-207).pdf

https://www.braindump2go.com/free-online-pdf/AZ-400-VCE(189-198).pdf

https://www.braindump2go.com/free-online-pdf/AZ-400-VCE-Dumps(167-177).pdfFree Resources from Braindump2go,We Devoted to Helping You 100% Pass All Exams!